# **How do I create a Web Content link to a folder in Resources?**

Instructors can use the Web Content tool to link to a folder or a file in Resources and have the link listed in the site menu. Any changes to the Resources folder or file will be reflected in the Web Content link.

#### **Go to Resources.**

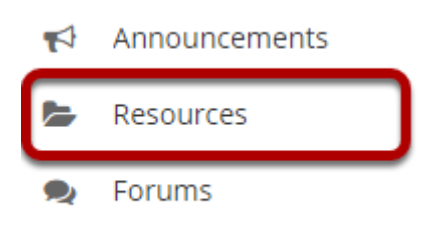

## **Click Actions > Make Web Content Link.**

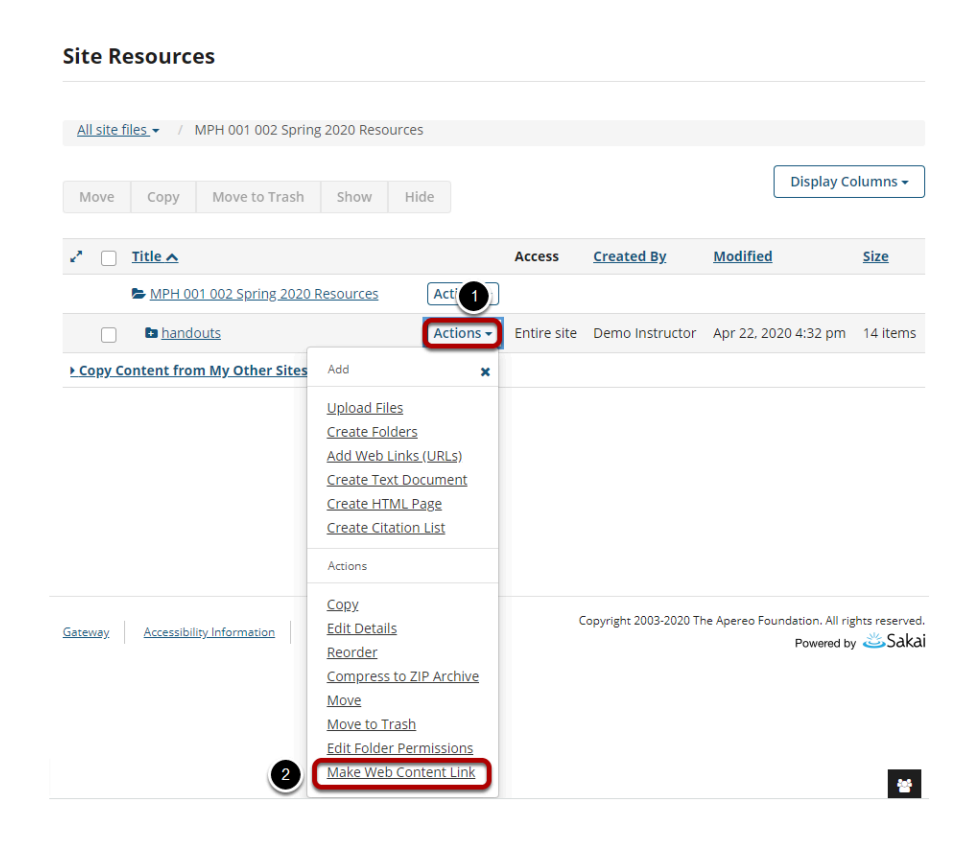

Find the folder you want to link to, then:

- 1. Click the **Actions** button drop-down arrow to the right of the folder.
- 2. Select **Make Web Content Link**.

## **Enter a Title and click Add.**

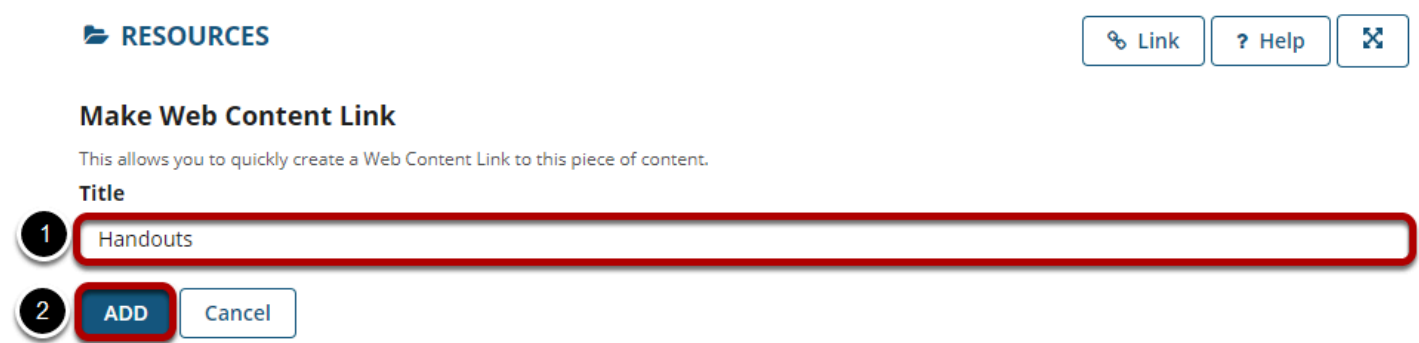

- 1. Enter a **Title** for your web content link. This is the title that will appear listed in the Tool Menu of your site.
- 2. Click the **Add** button to add the link to your site menu.

## **Click the new tool button to access the contents of the folder.**

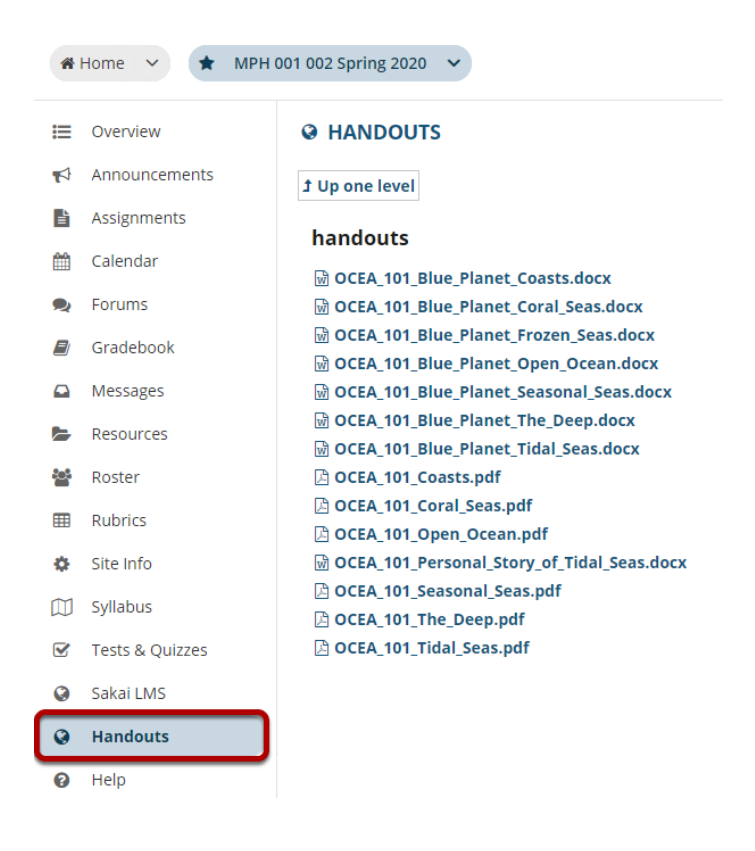

Click the new Web Content tool in your site menu to view the folder and its contents.